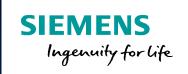

# Post Configurator Enablement OOTB Posts, Kitstore

Unrestricted © Siemens AG 2016

Realize innovation.

### **SIEMENS**

#### **OOTB Posts/ Kitstore**

#### Topic

OOTB Posts Post Configurator

- NX11.0
- NX11.0.1
- upcoming

#### Kitstore

• Philosophy

#### **Update Postlibrarys**

• How to install updates from Kitstore

Q&A

Page 2 25.11.2016 Siemens PLM Software

#### **SIEMENS**

#### **OOTB Posts**

- With NX11.0 most of milling sample machines switched to Post Configurator Posts (Fanuc, Heidenhain, Sinumerik)
- The Postbuilder Posts still remain in the folders, but machine\_database is linked to the Post Configurator dat-file, normally the file without output unit (mm or in) at the end

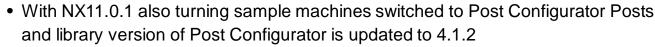

New Okuma Controller

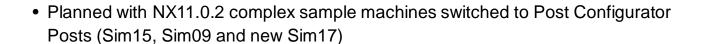

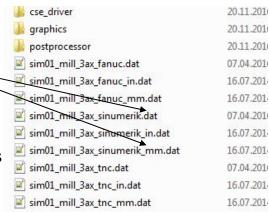

**Unrestricted © Siemens AG 2016** 

Page 3 25.11.2016 Siemens PLM Software

### **SIEMENS**

### **Kitstore - Initial intend**

# Why - Boost the CAM Business

Fast way and central place to find data Leverage business for partners acting world wide Help service to reuse existing solutions

# What - Central place to find and give support

"News" Blog Content data (Libraries, Posts, Simulation, Kits and others) Discussions and Documentation with Tips & Tricks

## Who - Intended for Pre-Sales, Service and Partners

All CAM experts share one location

Community - Your involvement is needed - pull and push!

Unrestricted © Siemens AG 2016

Page 4 25.11.2016 Siemens PLM Software

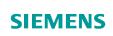

#### **Kitstore**

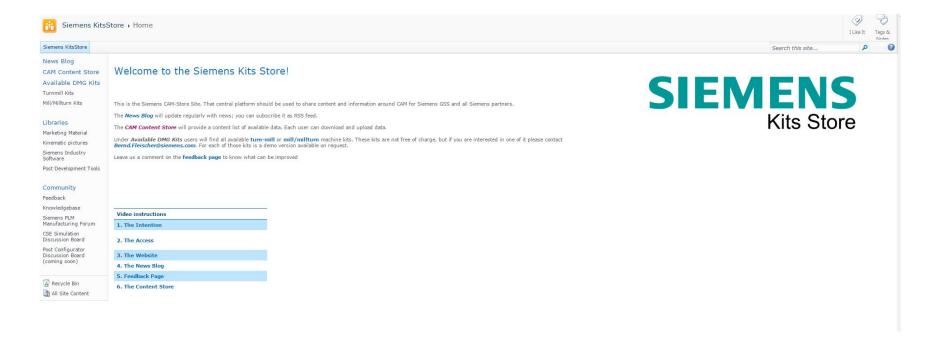

https://mycommunity.ugs.com/coi/KitsStore/SitePages/Home.aspx

Page 5 25.11.2016 Siemens PLM Software

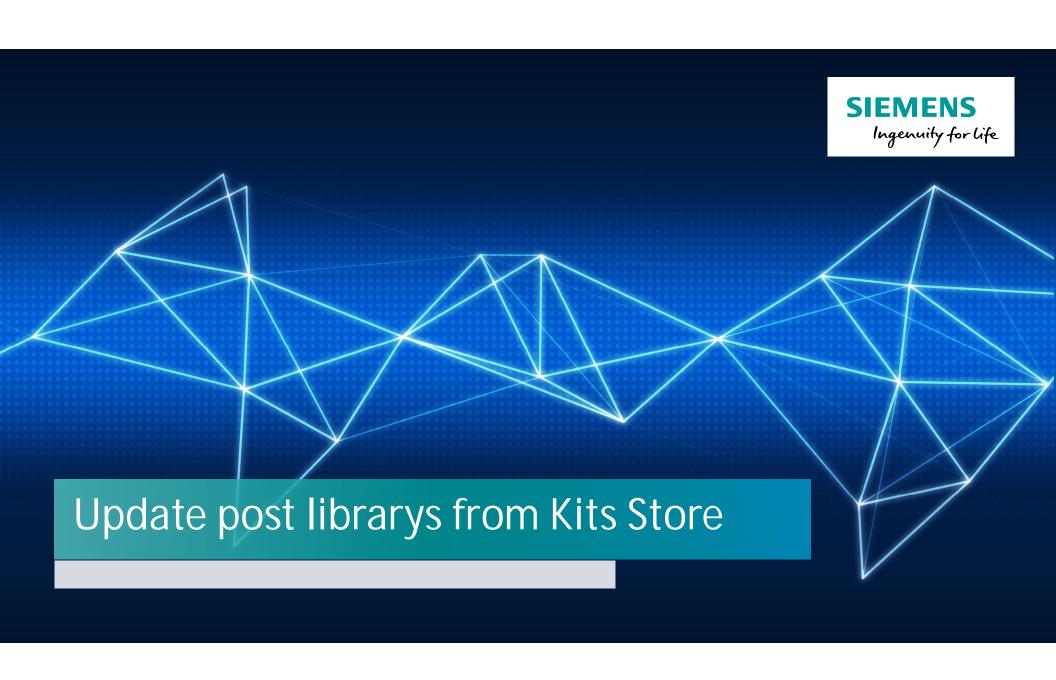

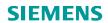

#### **Download from Kitstore**

Download the files from Siemens KitsStore:

https://mycommunity.ugs.com/coi/Kitsstore/SitePages/Home.aspx

The Post Configurator Librarys updates are located under the Post Development Tools

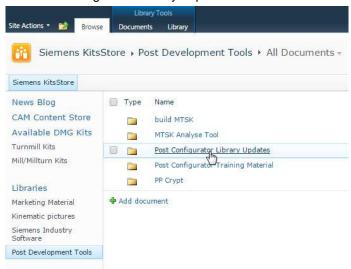

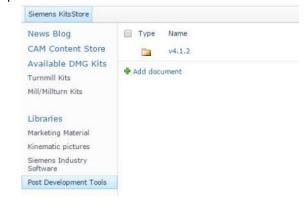

In the Updates folder are located the different versions of Post Configurator Siemens PLM provided for Partners. We recommend to use the latest version.

Download the archive and optional the release information. This document contains general information and new Features/ Enhancements/ Bugfixes.

Type Name

Post\_Configurator\_v4.1.2 NEW

Release information Post Configurator Library update v4.1.2 NEW

Add document

**Unrestricted © Siemens AG 2016** 

Page 7 25.11.2016 Siemens PLM Software

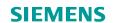

### Backup & copy new files in MACH folder 1/2

For creating new Postprocessors with newest version 2 folders must updated in the MACH folder. Refer to your local/server MACH folder:

> Rename the old "post\_configurator" folder version to have a backup

> Copy the "post\_configurator" folder from the download into the MACH-folder (Keep attention that copy the correct folder)

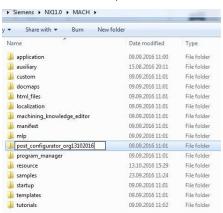

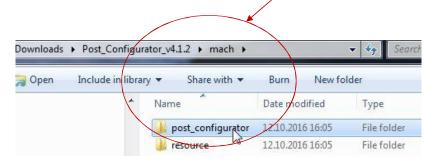

> After that copy the editor folder from the backup in the post\_configurator folder

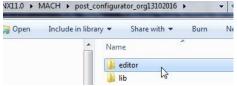

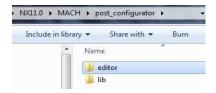

**Unrestricted © Siemens AG 2016** 

Page 8 25.11.2016 Siemens PLM Software

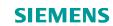

### Backup & copy new files in MACH folder 2/2

> Rename the old post\_configurator folder in MACH\resource to have a backup

> Copy the post\_configurator folder from the downloaded file in MACH\ressource (Keep attention to copy the folder mach\ressource from downloaded file)

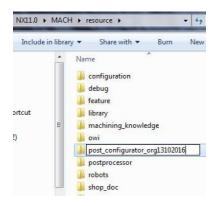

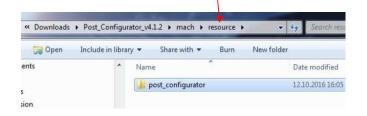

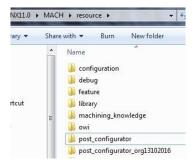

**Unrestricted © Siemens AG 2016** 

Page 9 25.11.2016 Siemens PLM Software

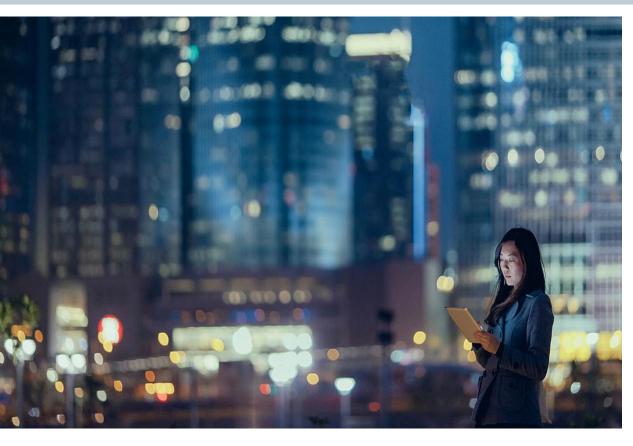

Unrestricted © Siemens AG 2016

Page 10 25.11.2016 Siemens PLM Software